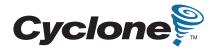

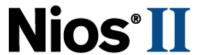

### Nios Development Board Cyclone II Edition Reference Manual

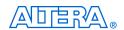

101 Innovation Drive San Jose, CA 95134 www.altera.com

Copyright © 2007 Altera Corporation. All rights reserved. Altera, The Programmable Solutions Company, the stylized Altera logo, specific device designations, and all other words and logos that are identified as trademarks and/or service marks are, unless noted otherwise, the trademarks and service marks of Altera Corporation in the U.S. and other countries. All other product or service names are the property of their respective holders. Altera products are protected under numerous U.S. and foreign patents and pending applications, maskwork rights, and copyrights. Altera warrants performance of its semiconductor products to current specifications in accordance with Altera's standard warranty, but reserves the right to make changes to any products and services at any time without notice. Altera assumes no responsibility or liability arising out of the application or use of any information, product, or service described herein except as expressly agreed to in writing by Altera Corporation. Altera customers are advised to obtain the latest version of device specifications before relying on any published in

Part Number MNL-N051805-1.3

formation and before placing orders for products or services.

ii Altera Corporation

I.S. EN ISO 9001

### **Contents**

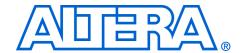

| About this Manual                                | v    |
|--------------------------------------------------|------|
| How to Contact Altera                            |      |
| Typographic Conventions                          | Vi   |
| Chapter 1. Overview                              |      |
| Features Overview                                | 1–1  |
| General Description                              |      |
| Factory-Programmed Reference Design              |      |
| Chapter 2. Board Components                      |      |
| Component List                                   | 2–1  |
| Cyclone II EP2C35 Device (U62)                   | 2–3  |
| Push-Button Switches (SW0 - SW3)                 |      |
| Individual LEDs (D0 - D7)                        |      |
| Seven-Segment LEDs (U8 & U9)                     |      |
| SSRAM Chip (U74)                                 |      |
| DDR SDRAM Chip (U63)                             | 2-9  |
| Flash Memory (U5)                                | 2–11 |
| Ethernet MAC/PHY (U4) & RJ45 Connector (RJ1)     | 2–13 |
| Serial Connector (J19)                           |      |
| Expansion Prototype Connectors (PROTO1 & PROTO2) |      |
| CompactFlash Connector (CON3)                    |      |
| PMC Connector (JH1 & JH2)                        |      |
| Mictor Connector (J25)                           |      |
| Test Points (TP1 – TP8)                          |      |
| EPCS64 Serial Configuration Device (U69)         |      |
| Configuration Controller Device (U3)             |      |
| Configuration-Status LEDs                        |      |
| Configuration & Reset Buttons                    |      |
| SW8 – CPU Reset                                  |      |
| SW9 – Factory Config                             |      |
| SW10 – Reset, Config                             |      |
| Reset Distribution                               |      |
| Starting Configuration                           |      |
| Factory & User Configurations                    |      |
| Configuration Process                            |      |
| Flash Memory Partitions                          |      |
| User Application Space                           |      |
| User Configuration                               |      |
| Factory Configuration                            |      |
| Persistent Data                                  | 2–39 |

| JTAG Connectors (J24 & J5)                                     | ······· <u></u>                     |
|----------------------------------------------------------------|-------------------------------------|
| JTAG Connector to FPGA (J24)                                   | 2–39                                |
| JTAG Connector to EPM7256AE Device (J5)                        |                                     |
| Clock Circuitry                                                |                                     |
| Power-Supply Circuitry                                         |                                     |
| Appendix A. Restoring the Factory Configuration                |                                     |
| Introduction                                                   | A-1                                 |
| Reprogramming the Flash Memory                                 |                                     |
| Reprogramming the EPM7256AE Configuration Controller Dev       |                                     |
| Reprogramming the Er W/250/1E Configuration Controller Dev     | 100 11 1                            |
|                                                                | 71 1                                |
| Appendix B. Connecting to the Board via Ethernet               |                                     |
| Appendix B. Connecting to the Board via Ethernet  Introduction | В–1                                 |
| Appendix B. Connecting to the Board via Ethernet               | В–1                                 |
| Appendix B. Connecting to the Board via Ethernet  Introduction | B-1<br>B-1                          |
| Appendix B. Connecting to the Board via Ethernet Introduction  | B-1<br>B-1<br>B-2                   |
| Appendix B. Connecting to the Board via Ethernet  Introduction | B-1<br>B-1<br>B-2<br>B-2            |
| Appendix B. Connecting to the Board via Ethernet  Introduction | B-1 B-2 B-2 B-3 B-3                 |
| Appendix B. Connecting to the Board via Ethernet Introduction  | B-1 B-2 B-2 B-3 B-3 B-3             |
| Appendix B. Connecting to the Board via Ethernet Introduction  | B-1 B-2 B-3 B-3 B-3 B-3 B-3         |
| Appendix B. Connecting to the Board via Ethernet Introduction  | B-1 B-2 B-3 B-3 B-3 B-3 B-3 B-3 B-3 |

iv Altera Corporation

### **About this Manual**

This manual provides details about the Nios $^{\otimes}$  development board, Cyclone II Edition. Nios Development Board Cyclone II Edition

The table shows this document's revision history.

| Date & Revision   | Description                                                                                                    |
|-------------------|----------------------------------------------------------------------------------------------------|
| May 2007, 1.3     | <ul> <li>Corrected Figure 1-1 and Figure 2-21.</li> <li>Revised "How to Contact Altera".</li> <li>Updated headers and footers.</li> </ul>                                                                                                    |
| October 2006, 1.2 | <ul> <li>Corrected statement: LEDs D0 - D7 turn on when driven to 0, not 1.</li> <li>Updated headers and footers.</li> </ul>                                                                                                    |
| June 2006, 1.1    | <ul> <li>Updated part numbers to RoHS compliant parts</li> <li>Corrected D7 pin information in LED pin table</li> <li>Removed pin labels from J19 figure</li> <li>Added J19 pin table</li> <li>Changed PROTO1 and PROTO2 figures to use board net names</li> <li>Added PROTO1 and PROTO2 pin tables</li> <li>Corrected FPGA pin label for CON3 pin 9 in PMC Connector pin table</li> <li>Added new pin AE15 to PMC Connector pin table</li> <li>Added U69 pin table</li> <li>Corrected factory config button figure</li> <li>Added pin and device information and corrected net name for U3 Starting Configuration step 3</li> <li>Improved clock circuitry figure</li> <li>Added clock signal pin tables</li> </ul> |
| May 2005, 1.0     | First publication.                                                                                                    |

#### How to Contact Altera

For the most up-to-date information about Altera products, refer to the following table.

| Contact (1)        | Contact<br>Method | Address                 |
|--------------------|-------------------|-------------------------|
| Technical support  | Website           | www.altera.com/support  |
| Technical training | Website           | www.altera.com/training |
|                    | Email             | custrain@altera.com     |

| Contact (1)                     | Contact<br>Method | Address                   |
|---------------------------------|-------------------|---------------------------|
| Product literature              | Website           | www.altera.com/literature |
| Altera literature services      | Email             | literature@altera.com     |
| Non-technical support (General) | Email             | nacomp@altera.com         |
| (Software Licensing)            | Email             | authorization@altera.com  |

#### Note to table:

(1) You can also contact your local Altera sales office or sales representative.

### Typographic Conventions

This document uses the typographic conventions shown below.

| Visual Cue                                  | Meaning  Command names, dialog box titles, checkbox options, and dialog box options are shown in bold, initial capital letters. Example: Save As dialog box.                                                                                                    |  |
|---------------------------------------------|----------------------------------------------------------------------------------------------------|--|
| Bold Type with Initial<br>Capital Letters   |                                                                                                    |  |
| bold type                                   | External timing parameters, directory names, project names, disk drive names, filenames, filename extensions, and software utility names are shown in bold type. Examples: $f_{MAX}$ , $\qopname \qopname \qopname$ |  |
| Italic Type with Initial Capital<br>Letters | Document titles are shown in italic type with initial capital letters. Example: AN 75: High-Speed Board Design.                                                                                                    |  |
| Italic type                                 | Internal timing parameters and variables are shown in italic type. Examples: $t_{P A}$ , $n+1$ .                                                                                                    |  |
|                                             | Variable names are enclosed in angle brackets (< >) and shown in italic type. Example: <file name="">, <pre><pre></pre></pre><pre><pre>Example: <file name="">, <pre><pre><pre><pre><pre><pre><pre><pre></pre></pre></pre></pre></pre></pre></pre></pre></file></pre></pre></file>                                                                                                    |  |
| Initial Capital Letters                     | Keyboard keys and menu names are shown with initial capital letters. Examples: Delete key, the Options menu.                                                                                                    |  |
| "Subheading Title"                          | References to sections within a document and titles of on-line help topics are shown in quotation marks. Example: "Typographic Conventions."                                                                                                    |  |
| Courier type                                | Signal and port names are shown in lowercase Courier type. Examples: data1, tdi, input. Active-low signals are denoted by suffix n, e.g., resetn.                                                                                                    |  |
|                                             | Anything that must be typed exactly as it appears is shown in Courier type. For example: c:\qdesigns\tutorial\chiptrip.gdf. Also, sections of an actual file, such as a Report File, references to parts of files (e.g., the AHDL keyword SUBDESIGN), as well as logic function names (e.g., TRI) are shown in Courier.                                                                                                    |  |
| 1., 2., 3., and<br>a., b., c., etc.         | Numbered steps are used in a list of items when the sequence of the items is important, such as the steps listed in a procedure.                                                                                                    |  |
| • •                                         | Bullets are used in a list of items when the sequence of the items is not important.                                                                                                    |  |
| ✓                                           | The checkmark indicates a procedure that consists of one step only.                                                                                                    |  |

| Visual Cue | Meaning                                                                                                    |  |
|------------|----------------------------------------------------------------------------------------------------|--|
|            | The hand points to information that requires special attention.                                                                                                    |  |
| CAUTION    | The caution indicates required information that needs special consideration and understanding and should be read prior to starting or continuing with the procedure or process. |  |
| w          | The warning indicates information that should be read prior to starting or continuing the procedure or processes                                                                |  |
| +          | The angled arrow indicates you should press the Enter key.                                                                                                    |  |
| •••        | The feet direct you to more information on a particular topic.                                                                                                    |  |

#### 1. Overview

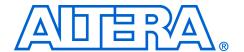

#### Features Overview

The Nios Development Board, Cyclone II Edition, provides a hardware platform for developing embedded systems based on Altera® Cyclone II devices. The Nios Development Board, Cyclone II Edition provides the following features:

- Nios Development Board Cyclone II EditionA Cyclone II EP2C35F672C5 or EP2C35F672C5N FPGA with 33,216 logic elements (LE) and 483,840 bits of on-chip memory
- 16 MBytes of flash memory
- 2 MBytes of synchronous SRAM
- 32 MBytes of double data rate (DDR) SDRAM
- On-board logic for configuring the FPGA from flash memory
- On-board Ethernet MAC/PHY device and RJ45 connector
- Two 5.0 V-tolerant expansion/prototype headers each with access to 41 FPGA user I/O pins
- CompactFlash connector for Type I CompactFlash cards
- 32-bit PMC Connector capable of 33 MHz and 66 MHz operation
- Mictor connector for hardware and software debug
- RS-232 DB9 serial port
- Four push-button switches connected to FPGA user I/O pins
- Eight LEDs connected to FPGA user I/O pins
- Dual 7-segment LED display
- JTAG connectors to Altera devices via Altera download cables
- 50 MHz oscillator and zero-skew clock distribution circuitry
- Power-on reset circuitry

### General Description

The Nios development board comes pre-programmed with a Nios II processor reference design. Hardware designers can use the reference design as an example of how to build systems using the Nios II processor and to gain familiarity with the features included. Software designers can use the pre-programmed Nios II processor design on the board to begin prototyping software immediately.

This document describes the hardware features of the Nios development board, including detailed pin-out information, to enable designers to create custom FPGA designs that interface with all components on the board. A complete set of schematics, a physical layout database, and GERBER files for the development board are installed with the Nios II development tools in the <*Nios II EDS install path*>/documents directory.

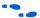

See the *Nios II Development Kit, Getting Started User Guide* for instructions on setting up the Nios development board and installing Nios II development tools.

Figure 1–1shows a block diagram of the Nios development board.

16 Mbyte DDR SDRAM 50MHz Oscillator 2 Mbyte SSRAM Vccint 1.2-V EPCS64 Configuration 5.0 V Regulators Vccio 3.3-V JTAG Connector Configuration Controller Mictor Connector Cyclone II EP2C35 16 Mbyte Flash Memory Proto 1 Expansion **FPGA** Prototype Connector Ethernet Compact Flash Proto 2 Expansion Prototype Connector PMC Connector Push-hutton Switches (4) User LEDs (8) Dual Seven-Segment Display BS-232

Figure 1–1. Nios Development Board, Cyclone II Edition Block Diagram

### Factory-Programmed Reference Design

When power is applied to the board, on-board logic configures the FPGA using hardware configuration data stored in flash memory. After successful configuration, the Nios II processor design in the FPGA wakes up and begins executing boot code from flash memory.

The board is factory-programmed with a default reference design. This reference design is a web server that delivers web pages via the Ethernet port. For further information on the default reference design, refer to *Appendix B: Connecting to the Board via Ethernet*.

In the course of development, you might overwrite or erase the flash memory space containing the default reference design. Altera provides the flash image for the default reference design so you can return the board to its default state. Refer to *Appendix A: Restoring the Factory Configuration* for more information.

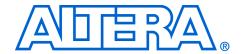

### 2. Board Components

#### **Component List**

This section introduces all the important components on the Nios development board. See Figure 2–1 and Table 2–1 for component locations and brief descriptions of all board features.

Figure 2-1. Nios Development Board

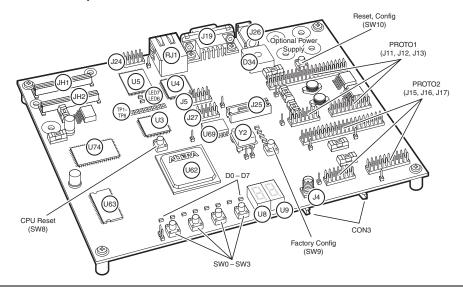

| Table 2–1. Nios Development Board, Cyclone II Edition Components & Interfaces |                      |                                                                   |  |
|-------------------------------------------------------------------------------|----------------------|-------------------------------------------------------------------|--|
| Board Designation                                                             | Name Description     |                                                                   |  |
| U62                                                                           | Cyclone II FPGA      | EP2C35F672C5 or EP2C35F672C5N device.                             |  |
| User Interface                                                                |                      |                                                                   |  |
| SW0 – SW3                                                                     | Push-button switches | Four momentary contact switches for user input to the FPGA.       |  |
| D0 – D7                                                                       | Individual LEDs      | Eight individual LEDs driven by the FPGA.                         |  |
| U8, U9                                                                        | Seven-segment LEDs   | Two seven-segment LEDs that display numeric output from the FPGA. |  |

| <b>Board Designation</b> | Name                          | Description                                                                                                    |  |
|--------------------------|-------------------------------|----------------------------------------------------------------------------------------------------|--|
| Memory                   |                               |                                                                                                    |  |
| U74                      | SSRAM memory                  | 2 Mbytes of synchronous SRAM.                                                                                                    |  |
| U5, LED7                 | Flash memory                  | 16 Mbytes of nonvolatile memory for use by both the FPGA and the configuration controller. LED7 lights whenever the flash chip-enable is asserted. |  |
| U63                      | DDR SDRAM memory              | 32 Mbytes of DDR SDRAM.                                                                                                    |  |
| Connections & Interfaces | 3                             |                                                                                                    |  |
| U4, RJ1                  | Ethernet MAC/PHY              | 10/100 Ethernet MAC/PHY chip connected to an RJ-45 Ethernet connector.                                                                             |  |
| J19                      | Serial connector              | RS-232 serial connector with 5 V-tolerant buffers. Supports all RS-232 signals.                                                                    |  |
| PROTO1 (J11, J12, J13)   | Expansion prototype connector | Expansion headers connecting to 41 I/O pins on the FPGA. Supplies 3.3V and 5.0V for use by a daughter card.                                        |  |
| PROTO2 (J15, J16, J17)   | Expansion prototype connector | Expansion headers connecting to 41 I/O pins on the FPGA. Supplies 3.3V and 5.0V for use by a daughter card.                                        |  |
| CON3                     | CompactFlash connector        | CompactFlash connector for memory expansion.                                                                                                    |  |
| JH1, JH2                 | PMC connector                 | Expansion connector for a PCI mezzanine card.                                                                                                    |  |
| J25                      | Mictor connector              | Mictor connector providing access to 27 I/O pins on the FPGA. Allows debugging Nios II systems using a First Silicon Solutions (FS2) debug probe.  |  |
| TP1 – TP8                | Test Points                   | Test points providing access to eight FPGA I/O pins.                                                                                               |  |
| J24                      | JTAG connector                | JTAG connection to the FPGA allowing hardware configuration using the Quartus® II software and software debug using the Nios II IDE.               |  |
| J5                       | JTAG connector                | JTAG connection to the MAX® configuration controller.                                                                                              |  |
| J27                      | EPCS configuration header     | Connects to the EPCS serial configuration device for in-system programming.                                                                        |  |
| Configuration & Reset    |                               |                                                                                                    |  |
| U3                       | MAX Configuration controller  | Altera MAX EPM7256AE device used to configure the FPGA from flash memory.                                                                          |  |
| U69                      | Serial configuration device   | Altera EPCS64 low-cost serial configuration device to configure the FPGA.                                                                          |  |
| SW8                      | CPU Reset button              | Push-button switch to reboot the Nios II processor configured in the FPGA.                                                                         |  |

| Board Designation             | Name                      | Description                                                                              |  |
|-------------------------------|---------------------------|------------------------------------------------------------------------------------------|--|
| SW9                           | Factory Config button     | Push-button switch to reconfigure the FPGA with the factory-programmed reference design. |  |
| SW10                          | Reset, Config             | Push-button switch to reset the board.                                                   |  |
| LED0 – LED3, LED6             | Configuration status LEDs | LEDs that display the current configuration status of the FPGA.                          |  |
| Clock Circuitry               |                           |                                                                                          |  |
| Y2                            | Oscillator                | 50 MHz clock signal driven to FPGA.                                                      |  |
| J4                            | External clock input      | Connector to FPGA clock pin.                                                             |  |
| Power Supply                  |                           |                                                                                          |  |
| J26                           | DC power jack             | 16V DC unregulated power source.                                                         |  |
| D34                           | Bridge rectifier          | Power rectifier allows for center-negative or center-positive power supplies.            |  |
| J28, J29, J30, J33 (and more) | Optional Power Supply     | External power supply can be connected for high-<br>current applications.                |  |

The sections that follow describe each component in detail.

#### Cyclone II EP2C35 Device (U62)

U62 is a Cyclone II FPGA in a 672-pin FineLine BGA® package. Depending on the board revision, the part number is EP2C35F672C5 or EP2C35F672C5N. Table 2–2 lists the device features.

| Table 2–2. Cyclone II EP2C35 Device Features |         |  |
|----------------------------------------------|---------|--|
| LEs                                          | 33,216  |  |
| M4K Memory Blocks                            | 105     |  |
| Total RAM Bits                               | 483,840 |  |
| Embedded 18x18 Multiplier Blocks             | 35      |  |
| PLLs                                         | 4       |  |
| User I/O Pins                                | 475     |  |

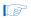

Preproduction builds of the Nios Development Board, Cyclone II Editon have an EP2C35F6728ES device.

The development board provides two separate methods for configuring the FPGA:

- 1. Using the Quartus® II software running on a host computer, a designer configures the device directly via an Altera download cable connected to the FPGA JTAG header (J24).
- 2. When power is applied to the board, a configuration controller device (U3) attempts to configure the FPGA with hardware configuration data stored in flash memory. For more information on the configuration controller, refer to "Configuration Controller Device (U3)" on page 2–33.

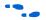

For Cyclone II-related documentation including pin out data for the EP2C35 device, see the Altera Cyclone II literature page at www.altera.com/literature/lit-cyc2.jsp.

#### Push-Button Switches (SWO -SW3)

SW0 – SW3 are momentary-contact push-button switches to provide stimulus to designs in the FPGA. Refer to Figure 2–2. Each switch is connected to an FPGA general-purpose I/O pin with a pull-up resistor as shown in Table 2–3. Each I/O pin perceives a logic 0 when its corresponding switch is pressed.

Figure 2–2. Push-Button Switches (SW0 – SW3)

D0 D1 D2 D3 D4 D5 D6 D7

SW0 SW1 SW2 SW3

| Table 2–3. Push Button Switches Pin Table |          |                |  |
|-------------------------------------------|----------|----------------|--|
| Button                                    | FPGA Pin | Board Net Name |  |
| SW0                                       | Y11      | user_pb0       |  |
| SW1                                       | AA10     | user_pb1       |  |
| SW2                                       | AB10     | user_pb2       |  |
| SW3                                       | AE6      | user_pb3       |  |

# Individual LEDs (D0 - D7)

This Nios development board provides eight individual LEDs connected to the FPGA. Refer to "Push-Button Switches (SW0 - SW3)" on page 2–4. D0 – D7 are connected to general purpose I/O pins on the FPGA as shown in Table 2–4. When a pin drives logic 0, the corresponding LED turns on.

| Table 2–4. LED Pin Table |          |                |  |
|--------------------------|----------|----------------|--|
| LED                      | FPGA Pin | Board Net Name |  |
| D0                       | AC10     | pld_led0       |  |
| D1                       | W11      | pld_led1       |  |
| D2                       | W12      | pld_led2       |  |
| D3                       | AE8      | pld_led3       |  |
| D4                       | AF8      | pld_led4       |  |
| D5                       | AE7      | pld_led5       |  |
| D6                       | AF7      | pld_led6       |  |
| D7                       | AA11     | pld_led7       |  |

# Seven-Segment LEDs (U8 & U9)

U8 and U9 connect to the FPGA, and each segment is individually controlled by a general-purpose I/O pin. Refer to Figure 2–3. When a pin drives logic 0, the corresponding U8 and U9 LED turns on. See Table 2–5 for pin-out details.

Figure 2-3. Dual Seven-Segment Display

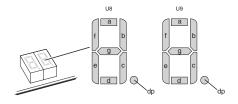

| Table 2–5. Dual Seven-Segment Display |             |              |                |
|---------------------------------------|-------------|--------------|----------------|
| FPGA Pin                              | U8 & U9 Pin | Pin Function | Board Net Name |
| U8                                    |             |              |                |
| AE13                                  | 10          | а            | hex_0A         |
| AF13                                  | 9           | b            | hex_0B         |
| AD12                                  | 8           | С            | hex_0C         |
| AE12                                  | 5           | d            | hex_0D         |
| AA12                                  | 4           | е            | hex_0E         |
| Y12                                   | 2           | f            | hex_0F         |
| V11                                   | 3           | g            | hex_0G         |
| U12                                   | 7           | dp           | hex_0DP        |
| U9                                    |             |              |                |
| V14                                   | 10          | а            | hex_1A         |
| V13                                   | 9           | b            | hex_1B         |
| AD11                                  | 8           | С            | hex_1C         |
| AE11                                  | 5           | d            | hex_1D         |
| AE10                                  | 4           | е            | hex_1E         |
| AF10                                  | 2           | f            | hex_1F         |
| AD10                                  | 3           | g            | hex_1G         |
| AC11                                  | 7           | dp           | hex_1DP        |

# SSRAM Chip (U74)

U74 is a 32-bit, 2 Mbyte Cypress SSRAM chip. Depending on the board revision, the part number is CY7C1380C-167AC or CY7C1380D-167AXC. The chip is rated for synchronous accesses up to 167 MHz. U74 connects to the FPGA so it can be used by a Nios II embedded processor as general-purpose memory. The factory-programmed Nios II reference design identifies the SSRAM devices in its address space as a contiguous 2 Mbyte, 32-bit-wide, zero-wait-state main memory.

Table 2–6 shows all connections between the FPGA and the SSRAM chip.

| Table 2–6. SSRAM Pin Table |         |              |                |
|----------------------------|---------|--------------|----------------|
| FPGA Pin                   | U74 Pin | Pin Function | Board Net Name |
| AB3                        | 37      | A0           | ssram_a0       |
| AB4                        | 36      | A1           | ssram_a1       |
| G5                         | 35      | A2           | ssram_a2       |
| G6                         | 34      | A3           | ssram_a3       |
| B2                         | 33      | A4           | ssram_a4       |
| B3                         | 32      | A5           | ssram_a5       |
| C2                         | 38      | NC/A19       | ssram_a6       |
| C3                         | 39      | NC/A20       | ssram_a7       |
| L9                         | 42      | A6           | ssram_a8       |
| F7                         | 43      | A7           | ssram_a9       |
| L10                        | 44      | A8           | ssram_a10      |
| J5                         | 45      | A9           | ssram_a11      |
| L4                         | 46      | A10          | ssram_a12      |
| C6                         | 47      | A11          | ssram_a13      |
| A4                         | 48      | A12          | ssram_a14      |
| B4                         | 49      | A13          | ssram_a15      |
| A5                         | 50      | A14          | ssram_a16      |
| B5                         | 81      | A15          | ssram_a17      |
| B6                         | 82      | A16          | ssram_a18      |
| A6                         | 99      | A17          | ssram_a19      |
| C4                         | 100     | A18          | ssram_a20      |
| G9                         | 85      | ADSC_N       | ssram_adsc_n   |
| M3                         | 93      | BE_n0        | ssram_be_n0    |
| M2                         | 94      | BE_n1        | ssram_be_n1    |
| M4                         | 95      | BE_n2        | ssram_be_n2    |
| M5                         | 96      | BE_n3        | ssram_be_n3    |
| C7                         | 98      | CE1_n        | ssram_ce1_n    |
| L2                         | 52      | D0           | ssram_d0       |
| L3                         | 53      | D1           | ssram_d1       |
| L7                         | 56      | D2           | ssram_d2       |
| L6                         | 57      | D3           | ssram_d3       |
| N9                         | 58      | D4           | ssram_d4       |

| Table 2–6. SSRAM Pin Table (Continued) |         |              |                |
|----------------------------------------|---------|--------------|----------------|
| FPGA Pin                               | U74 Pin | Pin Function | Board Net Name |
| P9                                     | 59      | D5           | ssram_d5       |
| K1                                     | 62      | D6           | ssram_d6       |
| K2                                     | 63      | D7           | ssram_d7       |
| K4                                     | 68      | D8           | ssram_d8       |
| K3                                     | 69      | D9           | ssram_d9       |
| J2                                     | 72      | D10          | ssram_d10      |
| J1                                     | 73      | D11          | ssram_d11      |
| H2                                     | 74      | D12          | ssram_d12      |
| H1                                     | 75      | D13          | ssram_d13      |
| J3                                     | 78      | D14          | ssram_d14      |
| J4                                     | 79      | D15          | ssram_d15      |
| H3                                     | 18      | D24          | ssram_d16      |
| H4                                     | 19      | D25          | ssram_d17      |
| G1                                     | 22      | D26          | ssram_d18      |
| G2                                     | 23      | D27          | ssram_d19      |
| F2                                     | 24      | D28          | ssram_d20      |
| F1                                     | 25      | D29          | ssram_d21      |
| K8                                     | 28      | D30          | ssram_d22      |
| K7                                     | 29      | D31          | ssram_d23      |
| G4                                     | 2       | D16          | ssram_d24      |
| G3                                     | 3       | D17          | ssram_d25      |
| K6                                     | 6       | D18          | ssram_d26      |
| K5                                     | 7       | D19          | ssram_d27      |
| E2                                     | 8       | D20          | ssram_d28      |
| E1                                     | 9       | D21          | ssram_d29      |
| J8                                     | 12      | D22          | ssram_d30      |
| J7                                     | 13      | D23          | ssram_d31      |
| D5                                     | 86      | OE_n         | ssram_oe_n     |
| J9                                     | 87      | WE_n         | ssram_we_n     |
| D7                                     | 84      | ADSP_n       | ssram_adsp_n   |
| H10                                    | 83      | ADV_n        | ssram_adv_n    |
| B7                                     | 97      | CE2          | ssram_ce2      |
| A7                                     | 92      | CE3_n        | ssram_ce3_n    |

| Table 2–6. SSRAM Pin Table (Continued) |                                        |      |            |  |
|----------------------------------------|----------------------------------------|------|------------|--|
| FPGA Pin                               | Pin U74 Pin Pin Function Board Net Nam |      |            |  |
| K9                                     | 88                                     | GW_n | ssram_gw_n |  |
| E5                                     | 89                                     | CLK  | sram_clk   |  |

The following pins on U74 have fixed connections, which restricts the usable modes of operation:

- MODE is pulled low to enable Linear Burst
- ZZ is pulled low to leave the chip enabled
- GLOBALW\_n is pulled high to disable the global write
- CE2 and CE3\_n are wired high and low respectively to be enabled and to make CE1\_n the master chip enable

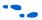

See www.cypress.com for detailed information about the SSRAM chip.

#### DDR SDRAM Chip (U63)

U63 is a Micron DDR SDRAM chip. Depending on the board revision, the part number is MT46V16M16TG or MT46V16M16P-6T. The DDR SDRAM pins are connected to the FPGA as shown in Table 2–7. Altera provides a DDR SDRAM controller that allows a Nios II processor to access the DDR SDRAM device as a large, linearly-addressable memory.

| Table 2–7. DDR SDRAM Pin Table |         |                |  |
|--------------------------------|---------|----------------|--|
| FPGA Pin                       | U63 Pin | Board Net Name |  |
| R2                             | 2       | sdram_dq0      |  |
| R3                             | 4       | sdram_dq1      |  |
| R4                             | 5       | sdram_dq2      |  |
| P7                             | 7       | sdram_dq3      |  |
| P6                             | 8       | sdram_dq4      |  |
| T2                             | 10      | sdram_dq5      |  |
| Т3                             | 11      | sdram_dq6      |  |
| R6                             | 13      | sdram_dq7      |  |
| W2                             | 54      | sdram_dq8      |  |
| W1                             | 56      | sdram_dq9      |  |
| U6                             | 57      | sdram_dq10     |  |
| U7                             | 59      | sdram_dq11     |  |
| U5                             | 60      | sdram_dq12     |  |
| Y1                             | 62      | sdram_dq13     |  |

| Table 2–7. DDR SDRAM Pin Table (Continued) |         |                |  |
|--------------------------------------------|---------|----------------|--|
| FPGA Pin                                   | U63 Pin | Board Net Name |  |
| V5                                         | 63      | sdram_dq14     |  |
| V6                                         | 65      | sdram_dq15     |  |
| P3                                         | 16      | sdram_dqs0     |  |
| W4                                         | 51      | sdram_dqs1     |  |
| U2                                         | 20      | sdram_dm0      |  |
| AA1                                        | 47      | sdram_dm1      |  |
| T6                                         | 29      | sdram_a0       |  |
| V2                                         | 30      | sdram_a1       |  |
| R8                                         | 31      | sdram_a2       |  |
| W3                                         | 32      | sdram_a3       |  |
| R5                                         | 35      | sdram_a4       |  |
| U10                                        | 36      | sdram_a5       |  |
| P4                                         | 37      | sdram_a6       |  |
| V1                                         | 38      | sdram_a7       |  |
| Т9                                         | 39      | sdram_a8       |  |
| Т8                                         | 40      | sdram_a9       |  |
| AA2                                        | 28      | sdram_a10      |  |
| T10                                        | 41      | sdram_a11      |  |
| U3                                         | 42      | sdram_a12      |  |
| U9                                         | 26      | sdram_ba0      |  |
| Y4                                         | 27      | sdram_ba1      |  |
| U1                                         | 22      | sdram_cas_n    |  |
| R7                                         | 44      | sdram_cke      |  |
| Y3                                         | 24      | sdram_cs_n     |  |
| V4                                         | 23      | sdram_ras_n    |  |
| U4                                         | 21      | sdram_we_n     |  |
| AA6                                        | 46      | sdram_clk_n    |  |
| AA7                                        | 45      | sdram_clk_p    |  |

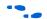

See www.micron.com for detailed information.

# Flash Memory (U5)

U5 is an 8-bit, 16 Mbyte AMD flash memory device connected to the FPGA. Depending on the board revision, the part number is AM29LV128M or S29GL128M10TFIR1. Refer to Table 2–8 for connections between the FPGA and the flash memory chip. U5 can be used for two purposes:

- A Nios II embedded processor implemented on the FPGA can use the flash memory as general-purpose memory and non-volatile storage.
- 2. The flash memory can hold FPGA configuration data that is used by the configuration controller to load the FPGA at power-up. Refer to "Configuration Controller Device (U3)" on page 2–33 for related information.

A Nios II processor design in the FPGA can identify the 16 Mbyte flash memory in its address space, and can program new data (either new FPGA configuration data, Nios II software, or both) into flash memory. The Nios II development software includes subroutines for writing and erasing flash memory.

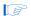

The flash memory device shares address and data connections with the Ethernet MAC/PHY device.

| Table 2–8. Flash Memory Pin Table |        |                |  |
|-----------------------------------|--------|----------------|--|
| FPGA Pin                          | U5 Pin | Board Net Name |  |
| F9                                | 51     | fe_a0          |  |
| H8                                | 31     | fe_a1          |  |
| D11                               | 26     | fe_a2          |  |
| E8                                | 25     | fe_a3          |  |
| B14                               | 24     | fe_a4          |  |
| A14                               | 23     | fe_a5          |  |
| F14                               | 22     | fe_a6          |  |
| G14                               | 21     | fe_a7          |  |
| F13                               | 20     | fe_a8          |  |
| G13                               | 10     | fe_a9          |  |
| C15                               | 9      | fe_a10         |  |
| B15                               | 8      | fe_a11         |  |
| B16                               | 7      | fe_a12         |  |
| C16                               | 6      | fe_a13         |  |
| D15                               | 5      | fe_a14         |  |

| Table 2–8. Flash Memory Pin Table (Continued) |                       |                  |  |
|-----------------------------------------------|-----------------------|------------------|--|
| FPGA Pin                                      | U5 Pin Board Net Name |                  |  |
| E15                                           | 4                     | fe_a15           |  |
| H15                                           | 3                     | fe_a16           |  |
| H16                                           | 54                    | fe_a17           |  |
| A17                                           | 19                    | fe_a18           |  |
| B17                                           | 18                    | fe_a19           |  |
| G15                                           | 11                    | fe_a20           |  |
| F15                                           | 12                    | fe_a21           |  |
| F16                                           | 15                    | fe_a22           |  |
| G16                                           | 2                     | fe_a23           |  |
| D8                                            | 35                    | fe_d0            |  |
| C8                                            | 37                    | fe_d1            |  |
| F10                                           | 39                    | fe_d2            |  |
| G10                                           | 41                    | fe_d3            |  |
| D9                                            | 44                    | fe_d4            |  |
| C9                                            | 46                    | fe_d5            |  |
| B8                                            | 48                    | fe_d6            |  |
| A8                                            | 50                    | fe_d7            |  |
| H17                                           | 32                    | flash_cs_n       |  |
| F17                                           | 34                    | flash_oe_n       |  |
| G17                                           | 13                    | flash_rw_n       |  |
| B18                                           | 16                    | flash_wp_n       |  |
| C17                                           | 53                    | flash_byte_n (1) |  |
| D17                                           | 17                    | flash_ry_by_n    |  |
|                                               |                       | •                |  |

Note to Table 2–8:

The on-board configuration controller makes assumptions about what-resides-where in flash memory. For details refer to "SW10 – Reset, Config" on page 2–35.

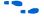

See **www.amd.com** for detailed information about the flash memory device.

<sup>(1)</sup> BYTE\_n on U5 is pulled low to keep the flash memory in byte mode which restricts the usable modes of operation.

Ethernet MAC/PHY (U4) & RJ45 Connector (RJ1)

The LAN91C111 chip (U4) is a 10/100 Ethernet media access control and physical interface (MAC/PHY) chip. The control pins of U4 are connected to the FPGA so that Nios II systems can access Ethernet networks via the RJ-45 connector (RJ1) as shown in Figure 2–4. The Nios II development tools include hardware and software components that allow Nios II processor systems to communicate with the LAN91C111 Ethernet device.

Figure 2-4. Ethernet RJ-45 Connector

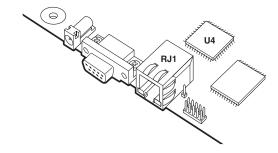

Refer to Table 2–9 for connections between the FPGA and the MAC/PHY device.

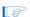

The Ethernet MAC/PHY device shares both address and data connections with the flash memory.

| Table 2–9. Ethernet MAC/PHY Pin Table |        |                   |                    |
|---------------------------------------|--------|-------------------|--------------------|
| FPGA Pin                              | U4 Pin | Pin Function      | Board Net Name (1) |
| E26                                   | 41     | Address Enable    | enet_aen           |
| J17                                   | 43     | Synchronous Ready | enet_srdy_n        |
| F18                                   | 40     | VL Bus Access     | enet_vlbus_n       |
| G18                                   | 45     | Local Device      | enet_ldev_n        |
| D18                                   | 38     | IO Char Ready     | enet_iochrdy       |
| E18                                   | 37     | Address Strobe    | enet_ads_n         |
| A19                                   | 42     | Local Bus Clock   | enet_lclk          |
| B19                                   | 46     | Ready/Return      | enet_rdyrtn_n      |
| D20                                   | 35     | Bus Cycle         | enet_cycle_n       |
| D14                                   | 36     | Write/Read        | enet_w_r_n         |
| Y15                                   | 34     | Bus Chip Select   | enet_datacs_n      |
| AA15                                  | 29     | Interrupt         | enet_intr0         |

| Table 2–9. Ethernet MAC/PHY Pin Table (Continued) |        |               |                    |
|---------------------------------------------------|--------|---------------|--------------------|
| FPGA Pin                                          | U4 Pin | Pin Function  | Board Net Name (1) |
| C25                                               | 94     | Byte Enable 0 | enet_be_n0         |
| C24                                               | 95     | Byte Enable 1 | enet_be_n1         |
| D26                                               | 96     | Byte Enable 2 | enet_be_n2         |
| D25                                               | 97     | Byte Enable 3 | enet_be_n3         |
| E20                                               | 31     | Read          | enet_ior_n         |
| D16                                               | 32     | Write         | enet_iow_n         |
| H8                                                | 78     | Address Line  | fe_a1              |
| D11                                               | 79     | Address Line  | fe_a2              |
| E8                                                | 80     | Address Line  | fe_a3              |
| B14                                               | 81     | Address Line  | fe_a4              |
| A14                                               | 82     | Address Line  | fe_a5              |
| F14                                               | 83     | Address Line  | fe_a6              |
| G14                                               | 84     | Address Line  | fe_a7              |
| F13                                               | 85     | Address Line  | fe_a8              |
| G13                                               | 86     | Address Line  | fe_a9              |
| C15                                               | 87     | Address Line  | fe_a10             |
| B15                                               | 88     | Address Line  | fe_a11             |
| B16                                               | 89     | Address Line  | fe_a12             |
| C16                                               | 90     | Address Line  | fe_a13             |
| D15                                               | 91     | Address Line  | fe_a14             |
| E15                                               | 92     | Address Line  | fe_a15             |
| D8                                                | 107    | Data Line     | fe_d0              |
| C8                                                | 106    | Data Line     | fe_d1              |
| F10                                               | 105    | Data Line     | fe_d2              |
| G10                                               | 104    | Data Line     | fe_d3              |
| D9                                                | 102    | Data Line     | fe_d4              |
| C9                                                | 101    | Data Line     | fe_d5              |
| B8                                                | 100    | Data Line     | fe_d6              |
| A8                                                | 99     | Data Line     | fe_d7              |
| H11                                               | 76     | Data Line     | fe_d8              |
| H12                                               | 75     | Data Line     | fe_d9              |
| F11                                               | 74     | Data Line     | fe_d10             |
| E10                                               | 73     | Data Line     | fe_d11             |
| B9                                                | 71     | Data Line     | fe_d12             |

| Table 2–9. Ethernet MAC/PHY Pin Table (Continued) |  |  |  |
|---------------------------------------------------|--|--|--|
| ard Net Name (1)                                  |  |  |  |
| 13                                                |  |  |  |
| 14                                                |  |  |  |
| 15                                                |  |  |  |
| 16                                                |  |  |  |
| 17                                                |  |  |  |
| 18                                                |  |  |  |
| 19                                                |  |  |  |
| 20                                                |  |  |  |
| 21                                                |  |  |  |
| 22                                                |  |  |  |
| 23                                                |  |  |  |
| 24                                                |  |  |  |
| 25                                                |  |  |  |
| 26                                                |  |  |  |
| 27                                                |  |  |  |
| 28                                                |  |  |  |
| 29                                                |  |  |  |
| 30                                                |  |  |  |
| 31                                                |  |  |  |
|                                                   |  |  |  |

<sup>(1)</sup> Nets fe\_a0 and fe\_a16 to fe\_a23 do not connect to U4.

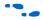

See www.smsc.com for detailed information about the LAN91C111 device.

#### **Serial Connector** (J19)

J19 is a standard DB-9 serial connector, and is typically used for communication between the FPGA and a host computer via an RS-232 serial cable. Level-shifting buffer (U52) is used between J19 and the FPGA, because the FPGA device cannot interface to RS-232 voltage levels directly.

J19 is able to transmit all RS-232 signals. Alternately, the FPGA design can use only the signals it needs, such as J19's RXD and TXD pins. LEDs are connected to the RXD and TXD signals and visually indicate when data is being transmitted or received. Figure 6 and Table 2–10 show the pin connections between the serial connectors and the FPGA.

Figure 2-5. Serial Connector J19

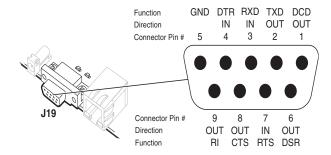

| Table 2–10. Serial Connector Pin Table |         |                |  |
|----------------------------------------|---------|----------------|--|
| FPGA Pin                               | J19 Pin | Board Net Name |  |
| AB15                                   | 3       | serial_rxd     |  |
| J22                                    | 2       | serial_txd     |  |
| H21                                    | 4       | serial_dtr     |  |
| K22                                    | 1       | serial_dcd     |  |
| H19                                    | 6       | serial_dsr     |  |
| L19                                    | 9       | serial_ri      |  |
| L23                                    | 8       | serial_cts     |  |
| AC15                                   | 7       | serial_rts     |  |

**Expansion Prototype Connectors** (PR0T01 & PROTO2)

PROTO1 and PROTO2 are standard-footprint, mechanically-stable connections that can be used (for example) as an interface to a specialfunction daughter card. Headers J11, J12, and J13 collectively form PROTO1, and J15, J16 and J17 collectively form PROTO2.

The expansion prototype connector interface includes:

- 41 I/O pins for prototyping. All 41 I/O pins connect to user I/O pins on the FPGA. Each signal passes through analog switches to protect the FPGA from 5V logic levels. These analog switches are permanently enabled. The output logic-level on the expansion prototype connector pins is 3.3V.
  - PROTO1 switches: U19, U20, U21, U22 and U25
  - PROTO2 switches: U27, U28, U29, U30 and U31

- A buffered, zero-skew copy of the on-board oscillator output from 112
- A buffered, zero-skew copy of the FPGA phase-locked loop (PLL) output.
- A logic-negative power-on reset signal.
- Five regulated 3.3V power-supply pins (2A total max load for both PROTO1 & PROTO2).
- One regulated 5V power-supply pin (1A total max load for both PROTO1 & PROTO2).
- Numerous ground connections.

The PROTO1 expansion prototype connector shares FPGA I/O pins with the CompactFlash connector (CON3). Designs can use either the PROTO1 connector or the CompactFlash connector.

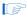

Do not connect cards to PROTO1 and CON3 at the same time. Damage to one or both cards might result.

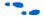

See the Altera web site for a list of available expansion daughter cards that can be used with the Nios development board at www.altera.com/devkits.

Table 2–11, Figure 2–6 and Figure 2–7 show connections from the PROTO1 expansion headers to the FPGA. Unless otherwise noted, labels indicate FPGA pin numbers...

| Table 2–11. PROTO1 Pin Table |            |           |                |
|------------------------------|------------|-----------|----------------|
| FPGA Pin                     | PROTO1 Pin | Connector | Board Net Name |
| J11                          |            |           |                |
| U3 pin 56                    | 1          | J11       | proto1_RESET_n |
| E25                          | 3          | J11       | proto1_io0     |
| F24                          | 4          | J11       | proto1_io1     |
| F23                          | 5          | J11       | proto1_io2     |
| J21                          | 6          | J11       | proto1_io3     |
| J20                          | 7          | J11       | proto1_io4     |
| F25                          | 8          | J11       | proto1_io5     |
| F26                          | 9          | J11       | proto1_io6     |
| N18                          | 10         | J11       | proto1_io7     |
| P18                          | 11         | J11       | proto1_io8     |
| G23                          | 12         | J11       | proto1_io9     |
| G24                          | 13         | J11       | proto1_io10    |

| Table 2–11. PROTO1 Pin Table (Continued) |            |           |                  |
|------------------------------------------|------------|-----------|------------------|
| FPGA Pin                                 | PROTO1 Pin | Connector | Board Net Name   |
| G25                                      | 14         | J11       | proto1_io11      |
| G26                                      | 15         | J11       | proto1_io12      |
| H23                                      | 16         | J11       | proto1_io13      |
| H24                                      | 17         | J11       | proto1_io14      |
| J23                                      | 18         | J11       | proto1_io15      |
| J24                                      | 21         | J11       | proto1_io16      |
| H25                                      | 23         | J11       | proto1_io17      |
| H26                                      | 25         | J11       | proto1_io18      |
| K18                                      | 27         | J11       | proto1_io19      |
| K19                                      | 28         | J11       | proto1_io20      |
| K23                                      | 29         | J11       | proto1_io21      |
| K24                                      | 31         | J11       | proto1_io22      |
| J25                                      | 32         | J11       | proto1_io23      |
| J26                                      | 33         | J11       | proto1_io24      |
| M21                                      | 35         | J11       | proto1_io25      |
| T23                                      | 36         | J11       | proto1_io26      |
| R17                                      | 37         | J11       | proto1_io27      |
| K21                                      | 38         | J11       | proto1_cardsel_n |
| P17                                      | 39         | J11       | proto1_io28      |
| J12                                      |            |           | ·                |
| Y22                                      | 3          | J12       | proto1_io40      |
| T18                                      | 4          | J12       | proto1_io29      |
| T17                                      | 5          | J12       | proto1_io30      |
| U26                                      | 6          | J12       | proto1_io31      |
| R19                                      | 7          | J12       | proto1_io32      |
| T19                                      | 8          | J12       | proto1_io33      |
| U20                                      | 9          | J12       | proto1_io34      |
| U21                                      | 10         | J12       | proto1_io35      |
| V26                                      | 11         | J12       | proto1_io36      |
| V25                                      | 12         | J12       | proto1_io37      |
| V24                                      | 13         | J12       | proto1_io38      |
| V23                                      | 14         | J12       | proto1_io39      |
| J13                                      |            |           |                  |
| U2 pin 19                                | 9          | J13       | proto1_osc       |

| Table 2–11. PROTO1 Pin Table (Continued) |            |           |                |
|------------------------------------------|------------|-----------|----------------|
| FPGA Pin                                 | PROTO1 Pin | Connector | Board Net Name |
| F21                                      | 11         | J13       | proto1_pllclk  |
| N26                                      | 13         | J13       | proto1_clkout  |

Figure 2-6. PROTO1 Expansion Prototype Connector - J11, J12 & J13

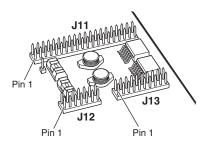

Figure 2-7. PROTO1 Pin Information - J11, J12, & J13 J11 proto1\_cardsel\_n proto1\_io13 proto1\_io15 proto1\_io11 proto1\_io5 proto1\_io9 proto1\_io7 GND GND GND GND 5 5 4 16 18 20 22 24 26 26 28 30 32 0000000000000 0 13 15 17 19 2 23 27 29 33 GND proto1\_io16 proto1\_io17 proto1\_io18 proto1\_RESET\_n proto1\_io2 proto1\_io4 proto1\_io6 proto1\_io8 proto1\_io10 proto1\_io12 proto1\_io14 proto1\_io19 proto1\_io21 proto1\_io22 proto1\_io24 proto1\_io25 proto1\_io27 proto1\_io28 J12 J13 proto1\_io35 proto1\_io33 1031 proto1\_i proto1\_i GND GND GND GND GND 2 4 9 8 0 1 7 4 10 14 14 18 18 20 • 0 0 0 0 0 0 • 0 0 0 0 0 0 0 0 0 0 8 4 2 8 ± 5 2 6 Ξ 5 17 VCC3\_3 VCC3\_3 proto1\_io40 proto1\_io30 proto1\_io32 proto1\_io36 (2) proto1\_osc (3) proto1\_plicik 4) proto1\_clkout proto1\_io34 9 VCC3\_3 proto1\_io38 VCC3\_3 Notes to Figure 2-7: (1) Unregulated voltage from DC power supply. Clk from board oscillator. (2) (3) Clk from FPGA. (4) Clk output from PROTO1 card to FPGA.

2–20 Reference Manual

Table 2–12, Figure 2–8 and Figure 2–9 show connections from the PROTO2 expansion headers to the FPGA. Unless otherwise noted, the labels indicate FPGA pin numbers.

| Table 2–12. PROTO2 Pin Table |            |           |                  |
|------------------------------|------------|-----------|------------------|
| FPGA Pin                     | PROTO2 Pin | Connector | Board Net Name   |
| J16                          |            |           |                  |
| U3 pin 57                    | 1          | J16       | proto2_RESET_n   |
| AE24                         | 3          | J16       | proto2_io0       |
| T21                          | 4          | J16       | proto2_io1       |
| V22                          | 5          | J16       | proto2_io2       |
| AF23                         | 6          | J16       | proto2_io3       |
| AE23                         | 7          | J16       | proto2_io4       |
| AC22                         | 8          | J16       | proto2_io5       |
| AB21                         | 9          | J16       | proto2_io6       |
| AD23                         | 10         | J16       | proto2_io7       |
| AD22                         | 11         | J16       | proto2_io8       |
| AC21                         | 12         | J16       | proto2_io9       |
| AD21                         | 13         | J16       | proto2_io10      |
| AF22                         | 14         | J16       | proto2_io11      |
| AE22                         | 15         | J16       | proto2_io12      |
| V18                          | 16         | J16       | proto2_io13      |
| W19                          | 17         | J16       | proto2_io14      |
| U17                          | 18         | J16       | proto2_io15      |
| U18                          | 21         | J16       | proto2_io16      |
| AF21                         | 23         | J16       | proto2_io17      |
| AE21                         | 25         | J16       | proto2_io18      |
| AB20                         | 27         | J16       | proto2_io19      |
| AC20                         | 28         | J16       | proto2_io20      |
| AF20                         | 29         | J16       | proto2_io21      |
| AE20                         | 31         | J16       | proto2_io22      |
| AD19                         | 32         | J16       | proto2_io23      |
| AC19                         | 33         | J16       | proto2_io24      |
| AA17                         | 35         | J16       | proto2_io25      |
| AA18                         | 36         | J16       | proto2_io26      |
| W17                          | 37         | J16       | proto2_io27      |
| AA20                         | 38         | J16       | proto2_cardsel_n |

| Table 2–12. PROTO2 Pin Table (Continued) |            |           |                |
|------------------------------------------|------------|-----------|----------------|
| FPGA Pin                                 | PROTO2 Pin | Connector | Board Net Name |
| V17                                      | 39         | J16       | proto2_io28    |
| J15                                      |            |           |                |
| AE17                                     | 3          | J15       | proto2_io40    |
| AB18                                     | 4          | J15       | proto2_io29    |
| AC18                                     | 5          | J15       | proto2_io30    |
| AF19                                     | 6          | J15       | proto2_io31    |
| AE19                                     | 7          | J15       | proto2_io32    |
| AF18                                     | 8          | J15       | proto2_io33    |
| AE18                                     | 9          | J15       | proto2_io34    |
| AA16                                     | 10         | J15       | proto2_io35    |
| Y16                                      | 11         | J15       | proto2_io36    |
| AC17                                     | 12         | J15       | proto2_io37    |
| AD17                                     | 13         | J15       | proto2_io38    |
| AF17                                     | 14         | J15       | proto2_io39    |
| J17                                      |            |           |                |
| U2 pin 18                                | 9          | J17       | proto2_osc     |
| F20                                      | 11         | J17       | proto2_pllclk  |
| AF14                                     | 13         | J17       | proto2_clkout  |

Figure 2–8. PROTO2 Expansion Prototype Connector - J15, J16 & J17

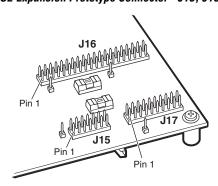

J16 cardsel n proto2\_io13 proto2\_io11 proto2\_io9 proto2\_io7 0 proto2\_i proto2\_ proto\_ GND GND 2 10 12 14 18 18 18 22 24 26 28 000000000 0 15 17 21 13 1 23 25 27 proto2\_io4 proto2\_io8 GND proto2\_io16 proto2\_io18 proto2\_io19 proto2 RESET n proto2\_io12 proto2\_io14 proto2\_io17 proto2\_io21 proto2\_io22 proto2\_io24 proto2\_i J15 J17 . io33 1035 1037 1029 1031 proto2\_i proto2\_i proto2\_ proto2\_ GND GND GND GND 8 8 10 17 14 01 21 41 91 000000 • 0 0 0 0 0 0 0 0 0 4 2 თ VCC3\_3 (3) proto2\_plicik VCC3\_3 (2) proto2\_osc 4) proto2\_clkout proto2\_io40 proto2\_io30 GND proto2\_io32 proto2\_io34 proto2\_io36

Figure 2–9. PROTO2 Pin Information – J15, J16 & J17

#### Notes to Figure 2-9:

- (1) Unregulated voltage from DC power supply.
- (2) Clk from board oscillator.
- (3) Clk from FPGA.
- (4) Clk output from PROTO2 card to FPGA.

#### CompactFlash Connector (CON3)

The CompactFlash connector header (CON3) enables hardware designs to access a CompactFlash card. Refer to Figure 2–10. The following two access modes are supported:

- ATA (hot swappable mode)
- IDE (IDE hard disk mode)

Figure 2-10. CompactFlash Connector

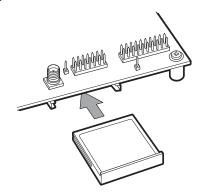

Most pins of CON3 connect to I/O pins on the FPGA. The following pins have special connections:

- Pin 13 and 38 of CON3 (VCC) are driven by a power MOSFET that is controlled by an FPGA I/O pin. This allows the FPGA to control power to the CompactFlash card for the IDE connection mode.
- Pin 26 of CON3 (-CD1) is pulled up to 5V through a 10 Kohm resistor. This signal is used to detect the presence of a CompactFlash card; when the card is not present, the signal is pulled high through the pull-up resistor.
- Pin 41 of CON3 (RESET) is pulled up to 5V through a 10 Kohm resistor, and is controlled by the EPM7256AE configuration controller. The FPGA can cause the configuration controller to assert RESET, but the FPGA does not drive this signal directly.

The CompactFlash connector shares several FPGA I/O pins with expansion prototype connector PROTO1. Refer to "Expansion Prototype Connectors (PROTO1 & PROTO2)" on page 2–16 for details on PROTO1.

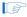

Do not connect cards to PROTO1 and CON3 at the same time. Damage to one or both cards might result.

Table 2–13 lists connections between CON3 and the FPGA.

| Table 2–13. CompactFlash Pin Table |          |              |                    |
|------------------------------------|----------|--------------|--------------------|
| FPGA Pin                           | CON3 Pin | Pin Function | Board Net Name (1) |
| E25                                | 6        | D7           | proto1_io0         |
| F24                                | 47       | D8           | proto1_io1         |

| Table 2–13. CompactFlash Pin Table (Continued) |          |              |                    |  |  |
|------------------------------------------------|----------|--------------|--------------------|--|--|
| FPGA Pin                                       | CON3 Pin | Pin Function | Board Net Name (1) |  |  |
| F23                                            | 5        | D6           | proto1_io2         |  |  |
| J21                                            | 48       | D9           | proto1_io3         |  |  |
| J20                                            | 4        | D5           | proto1_io4         |  |  |
| F25                                            | 49       | D10          | proto1_io5         |  |  |
| F26                                            | 3        | D4           | proto1_io6         |  |  |
| N18                                            | 27       | D11          | proto1_io7         |  |  |
| P18                                            | 2        | D3           | proto1_io8         |  |  |
| G23                                            | 28       | D12          | proto1_io9         |  |  |
| G24                                            | 23       | D2           | proto1_io10        |  |  |
| G25                                            | 29       | D13          | proto1_io11        |  |  |
| G26                                            | 22       | D1           | proto1_io12        |  |  |
| H23                                            | 30       | D14          | proto1_io13        |  |  |
| H24                                            | 21       | D0           | proto1_io14        |  |  |
| J23                                            | 31       | D15          | proto1_io15        |  |  |
| H25                                            | 35       | IOWR_n       | proto1_io17        |  |  |
| H26                                            | 34       | IORD_n       | proto1_io18        |  |  |
| K18                                            | 42       | IORDY_n      | proto1_io19        |  |  |
| K24                                            | 37       | INTRQ        | proto1_io22        |  |  |
| J25                                            | 24       | IOCS16_n     | proto1_io23        |  |  |
| J26                                            | 19       | A1           | proto1_io24        |  |  |
| M21                                            | 20       | A0           | proto1_io25        |  |  |
| T23                                            | 18       | A2           | proto1_io26        |  |  |
| R17                                            | 7        | CS0_n        | proto1_io27        |  |  |
| P17                                            | 45       | DASP         | proto1_io28        |  |  |
| T18                                            | 8        | A10          | proto1_io29        |  |  |
| T17                                            | 46       | PDIAG        | proto1_io30        |  |  |
| U26                                            | 10       | A9           | proto1_io31        |  |  |
| R19                                            | 11       | A8           | proto1_io32        |  |  |
| T19                                            | 12       | A7           | proto1_io33        |  |  |
| U20                                            | 14       | A6           | proto1_io34        |  |  |
| U21                                            | 15       | A5           | proto1_io35        |  |  |
| V26                                            | 16       | A4           | proto1_io36        |  |  |
| V25                                            | 17       | А3           | proto1_io37        |  |  |
| V24                                            | 36       | WE_n         | proto1_io38        |  |  |

| Table 2–13. CompactFlash Pin Table (Continued) |                                |                     |                    |  |
|------------------------------------------------|--------------------------------|---------------------|--------------------|--|
| FPGA Pin                                       | FPGA Pin CON3 Pin Pin Function |                     |                    |  |
| V23                                            | 43                             | INPACK_n            | proto1_io39        |  |
| Y22                                            | 44                             | REG_n               | proto1_io40        |  |
| W16                                            | 32                             | CS1_n               | cf_cs_n            |  |
| AE16                                           | 9                              | ATA_SEL_n           | cf_atasel_n        |  |
| AD16                                           | 5                              | Power supply enable | cf_power (2)       |  |
| W15                                            | 26                             | CD1_n               | cf_present_n       |  |
| 56 (U3)                                        | 41                             | RESET#              | proto1_RESET_n (3) |  |

#### Notes to Table 2-13:

- (1) Nets proto\_io16, proto\_io20, and proto\_io21 do not connect to CON3.
- (2) The FPGA I/O pin controls a power MOSFET that supplies 5V VCC to this net.
- proto1\_RESET\_n is driven by the EPM7256AE configuration controller device (U3).

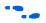

For more information on the CompactFlash connector (CON3), see www.compactflash.org and www.molex.com.

# PMC Connector (JH1 & JH2)

The PCI mezzanine card (PMC) connector, formed by JH1 and JH2, allows Nios II systems in the FPGA to interface to daughter cards using the standard 32-bit PMC form factor. Refer to Figure 2–11. The PMC connector is capable of 33MHz and  $66\,\mathrm{MHz}$ , and is configured as the PMC host.

 W Before connecting a daughter card to the PMC connector, the FPGA must first be configured with a design that includes a PMC interface. Damage to either the FPGA or daughter card can result if the FPGA is not configured correctly.

The factory-programmed Nios II reference design does not include a PMC interface.

Figure 2-11. PMC Connector

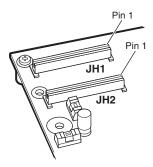

The PMC connector supplies +3.3V, +5V and +/-12V, as required by the PCI specification. However, DC power regulators for these supplies cannot provide enough power to fully satisfy the PCI power specification. The current that the board can supply through JH1 and JH2 is dependent on the design configured in the FPGA. As a general guideline, if the PMC card power requirements exceed the specifications shown in Table 2-14, you must connect an external power source.

| Table 2–14. PMC Card Power Specifications           |           |      |  |  |  |
|-----------------------------------------------------|-----------|------|--|--|--|
| DC Supply Maximum Power Apply External Power Source |           |      |  |  |  |
| +3.3V                                               | 9.5 Watts | J29  |  |  |  |
| +5V                                                 | 15 Watts  | J28  |  |  |  |
| +12V                                                | 45 Watts  | J31  |  |  |  |
| -12V                                                | 1.2 Watts | TP13 |  |  |  |

w When connecting an external power supply, the fuse for the corresponding voltage should be removed to prevent the two power supplies from interfering with each other. Refer to "Power-Supply Circuitry" on page 2–44 for more information.

Table 2–15 lists the connections between the PMC connector and the FPGA.

| Table 2–15. PMC Connector Pin Table             |                    |         |  |  |  |  |  |
|-------------------------------------------------|--------------------|---------|--|--|--|--|--|
| FPGA Pin JH1 & JH2 Pin Connector Board Net Name |                    |         |  |  |  |  |  |
| L20                                             | 61                 | pmc_ad0 |  |  |  |  |  |
| L21                                             | L21 60 JH1 pmc_ad1 |         |  |  |  |  |  |

| Table 2–15. PMC Connector Pin Table (Continued) |               |           |                |  |
|-------------------------------------------------|---------------|-----------|----------------|--|
| FPGA Pin                                        | JH1 & JH2 Pin | Connector | Board Net Name |  |
| L24                                             | 59            | JH1       | pmc_ad2        |  |
| L25                                             | 58            | JH1       | pmc_ad3        |  |
| M19                                             | 55            | JH1       | pmc_ad4        |  |
| M22                                             | 54            | JH1       | pmc_ad5        |  |
| M23                                             | 53            | JH1       | pmc_ad6        |  |
| R24                                             | 51            | JH2       | pmc_ad7        |  |
| U22                                             | 49            | JH2       | pmc_ad8        |  |
| U25                                             | 49            | JH1       | pmc_ad9        |  |
| W21                                             | 48            | JH2       | pmc_ad10       |  |
| W23                                             | 48            | JH1       | pmc_ad11       |  |
| W24                                             | 47            | JH1       | pmc_ad12       |  |
| W25                                             | 46            | JH2       | pmc_ad13       |  |
| Y21                                             | 45            | JH2       | pmc_ad14       |  |
| Y23                                             | 46            | JH1       | pmc_ad15       |  |
| Y24                                             | 31            | JH2       | pmc_ad16       |  |
| Y25                                             | 32            | JH1       | pmc_ad17       |  |
| Y26                                             | 29            | JH2       | pmc_ad18       |  |
| AA23                                            | 29            | JH1       | pmc_ad19       |  |
| AA24                                            | 28            | JH2       | pmc_ad20       |  |
| AA25                                            | 28            | JH1       | pmc_ad21       |  |
| AA26                                            | 27            | JH1       | pmc_ad22       |  |
| AB23                                            | 26            | JH2       | pmc_ad23       |  |
| AB24                                            | 23            | JH2       | pmc_ad24       |  |
| AB25                                            | 23            | JH1       | pmc_ad25       |  |
| AB26                                            | 22            | JH2       | pmc_ad26       |  |
| AC23                                            | 22            | JH1       | pmc_ad27       |  |
| AC25                                            | 21            | JH1       | pmc_ad28       |  |
| AC26                                            | 20            | JH2       | pmc_ad29       |  |
| AD24                                            | 19            | JH2       | pmc_ad30       |  |
| AD25                                            | 20            | JH1       | pmc_ad31       |  |
| R20                                             | 52            | JH1       | pmc_be_n0      |  |
| T22                                             | 43            | JH2       | pmc_be_n1      |  |
| T24                                             | 32            | JH2       | pmc_be_n2      |  |
| T25                                             | 26            | JH1       | pmc_be_n3      |  |

| Table 2–15. PMC Connector Pin Table (Continued) |                                                |     |              |  |  |  |
|-------------------------------------------------|------------------------------------------------|-----|--------------|--|--|--|
| FPGA Pin                                        | FPGA Pin JH1 & JH2 Pin Connector Board Net Nam |     |              |  |  |  |
| T20                                             | 43                                             | JH1 | pmc _par     |  |  |  |
| W26                                             | 13                                             | JH1 | pmc_clk      |  |  |  |
| U24                                             | 39                                             | JH2 | pmc_perr_n   |  |  |  |
| U23                                             | 42                                             | JH2 | pmc_serr_n   |  |  |  |
| R25                                             | 37                                             | JH1 | pmc_devsel_n |  |  |  |
| P24                                             | 38                                             | JH2 | pmc_stop_n   |  |  |  |
| P23                                             | 36                                             | JH1 | pmc_irdy_n   |  |  |  |
| M20                                             | 4                                              | JH1 | pmc_inta_n   |  |  |  |
| Y14                                             | 5                                              | JH1 | pmc_intb_n   |  |  |  |
| AA13                                            | 6                                              | JH1 | pmc_intc_n   |  |  |  |
| Y13                                             | 9                                              | JH1 | pmc_intd_n   |  |  |  |
| G22                                             | 13                                             | JH2 | pmc_reset_n  |  |  |  |
| N24                                             | 33                                             | JH1 | pmc_frame_n  |  |  |  |
| N23                                             | 35                                             | JH2 | pmc_trdy_n   |  |  |  |
| M25                                             | 25                                             | JH2 | pmc_idsel    |  |  |  |
| M24                                             | 16                                             | JH1 | pmc_gnt_n    |  |  |  |
| N20                                             | 17                                             | JH1 | pmc_req_n    |  |  |  |
| K26                                             | 40                                             | JH1 | pmc_lock_n   |  |  |  |
| K25                                             | 47                                             | JH2 | pmc_m66en    |  |  |  |
| AE15                                            | 64                                             | JH1 | pmc_req64_n  |  |  |  |

# Mictor Connector (J25)

The Mictor connector (J25) can be used to transmit up to 27 high-speed I/O signals with very low noise via a shielded Mictor cable. J25 can be used as a debug port for the Nios II processor or as a general-purpose I/O connector to the FPGA. Twenty five of the Mictor connector signals are used as data, and two signals are used as clock input and clock output.

Most pins on J25 connect to I/O pins on the FPGA (U62). For systems that do not use the Mictor connector for debugging the Nios II processor, any on-chip signals can be routed to I/O pins and probed at J25. External scopes and logic analyzers can connect to J25 and analyze a large number of signals simultaneously.

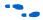

For details on Nios II debugging products that use the Mictor connector, see www.altera.com.

Figure 2–12 shows an example of an in-target system analyzer ISA-Nios/T by First Silicon Solutions (FS2) Inc. connected to the Mictor connector. For details, see www.fs2.com.

Figure 2–12. An ISA-Nios/T Connecting to the Mictor Connector (J25)

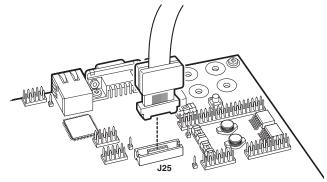

Five of the signals connect to both the JTAG pins on the FPGA (U62), and the FPGA's JTAG connector (J24). The JTAG signals have special usage requirements. J25 and J24 cannot be used at the same time.

Figure 2–13 below shows connections from the Mictor connector to the FPGA.

Figure 2–13. Mictor Connector Signaling

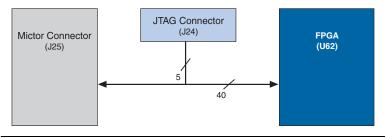

Table 2–16 shows the pin out information for J25. Unless otherwise noted, labels indicate FPGA pin numbers.

| Table 2–16. Mictor Connector Pin Table |         |                |  |  |
|----------------------------------------|---------|----------------|--|--|
| FPGA Pin                               | J25 Pin | Board Net Name |  |  |
| V21                                    | 5       | mictor_clk     |  |  |
| AC8                                    | 38      | mictor0        |  |  |
| AD8                                    | 36      | mictor1        |  |  |
| W10                                    | 34      | mictor2        |  |  |
| Y10                                    | 32      | mictor3        |  |  |
| V10                                    | 30      | mictor4        |  |  |
| V9                                     | 28      | mictor5        |  |  |
| AD6                                    | 26      | mictor6        |  |  |
| AD7                                    | 24      | mictor7        |  |  |
| AE5                                    | 22      | mictor8        |  |  |
| AF5                                    | 20      | mictor9        |  |  |
| AD4                                    | 18      | mictor10       |  |  |
| AD5                                    | 16      | mictor11       |  |  |
| AC5                                    | 10      | mictor12       |  |  |
| AC6                                    | 8       | mictor13       |  |  |
| AF4                                    | 37      | mictor14       |  |  |
| AE4                                    | 35      | mictor15       |  |  |
| B21                                    | 33      | mictor16       |  |  |
| B22                                    | 31      | mictor17       |  |  |
| A22                                    | 29      | mictor18       |  |  |
| A23                                    | 27      | mictor19       |  |  |
| B23                                    | 25      | mictor20       |  |  |
| D21                                    | 23      | mictor21       |  |  |
| C21                                    | 13      | mictor22       |  |  |
| C22                                    | 9       | mictor23       |  |  |
| C23                                    | 7       | mictor24       |  |  |
| B25                                    | 6       | mictor_trclk   |  |  |

# Test Points (TP1 – TP8)

TP1 – TP8 are test points connected to I/O pins on the FPGA. FPGA designs can route signals to these I/O pins to be probed. TP1 –TP8 also connect to the configuration controller (U3).

Table 2–17 lists the connections between the FPGA, U3, and the test points.

| Table 2–17. Test Point Pin Table            |     |    |           |  |  |
|---------------------------------------------|-----|----|-----------|--|--|
| Test Point FPGA Pin CPLD Pin Board Net Name |     |    |           |  |  |
| TP1                                         | D19 | 75 | pld_user0 |  |  |
| TP2                                         | C19 | 76 | pld_user1 |  |  |
| TP3                                         | A20 | 77 | pld_user2 |  |  |
| TP4                                         | B20 | 78 | pld_user3 |  |  |
| TP5                                         | K16 | 79 | pld_user4 |  |  |
| TP6                                         | J16 | 80 | pld_user5 |  |  |
| TP7                                         | K17 | 81 | pld_user6 |  |  |
| TP8                                         | J18 | 83 | pld_user7 |  |  |

# EPCS64 Serial Configuration Device (U69)

U69 is a serial configuration device connected to the FPGA. Serial configuration devices are flash memory devices with a serial interface which can store configuration data, and load the data into the FPGA upon power up or reconfiguration. U69 can store FPGA configuration data, or Nios II program data, or both.

Table 2–18 lists the connections between U69 and the FPGA.

| Table 2–18. EPCS64 Pin Table    |    |           |  |  |  |
|---------------------------------|----|-----------|--|--|--|
| FPGA Pin U69 Pin Board Net Name |    |           |  |  |  |
| N6                              | 16 | pld_dclk  |  |  |  |
| N3                              | 8  | pld_data0 |  |  |  |
| D3                              | 7  | pld_cs_n  |  |  |  |
| E3                              | 15 | pld_asdo  |  |  |  |

The SOPC Builder EPCS Serial Flash Controller component enables Nios II processor systems to access the EPCS device. Nios II processor systems can read program code or data from the device, and can write new data into the EPCS device.

U69 is blank by default. The Quartus II software can program FPGA configuration data (a .pof file) into U69 through an Altera download cable connected to J27. Alternately, software running on a Nios II processor design can write configuration data to U69.

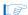

The orientation of J27 is the reverse of J24.

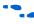

See the Serial Configuration Devices chapter in Altera's Configuration Device Handbook for more information about the EPCS64 device. See the EPCS Device Controller Core with Avalon Interface chapter in the Quartus II Handbook, Volume 5: Altera Embedded Peripherals for information about the EPCS serial flash controller component in SOPC Builder.

# Configuration Controller Device (U3)

The configuration controller (U3) is an Altera MAX 7000 EPM7256AE device. It comes preprogrammed with logic for managing board reset conditions and configuring the FPGA from data stored in flash memory and the EPCS64 serial configuration device (U69).

FPGA configuration data files are generated by the Quartus II software. The Nios II integrated development environment (IDE) can write new configuration data to the board's flash memory.

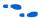

For complete details on the configuration controller connections, see the board schematic. For detailed information about the Altera EPM7256AE device, see the MAX 7000 family literature at

www.altera.com/literature/lit-m7k.html. For details on programming configuration data to flash memory, see the *Nios II Flash Programmer User Guide*, or refer to the Nios II IDE help system.

#### **Configuration-Status LEDs**

The configuration controller is connected to four status LEDs that show the configuration status of the board at a glance as shown in Figure 2–14. The LEDs indicate which configuration, if any, was loaded into the FPGA at power-on as shown in Table 2–19.

Figure 2-14. LED1 - LED 4

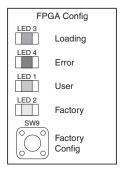

| Table 2-1 | Table 2–19. Configuration Status LED Indicators |       |                                                                                                    |  |
|-----------|-------------------------------------------------|-------|----------------------------------------------------------------------------------------------------|--|
| LED       | Led Name Color Description                      |       | Description                                                                                                    |  |
| LED3      | Loading                                         | Green | This LED blinks while the configuration controller is actively transferring data from flash memory into the FPGA.                                                                                                    |  |
| LED4      | Error                                           | Red   | If this LED is on, then configuration was not transferred from flash memory into the FPGA. This can happen if, for example, the flash memory contains either a valid user or factory configuration.                                                              |  |
| LED1      | User                                            | Green | This LED turns on when the user configuration is being transferred from flash memory and stays illuminated when the user configuration data is successfully loaded into the FPGA. If the FPGA was successfully configured by the EPCS64, LED1 will blink slowly. |  |
| LED2      | Factory                                         | Amber | This LED turns on when the factory configuration is being transferred from flash memory and stays illuminated if the factory configuration was successfully loaded into the FPGA.                                                                                |  |
| LED6      | LED6                                            | Red   | This LED is an indicator of the CONFIG_DONE_signal from the FPGA. This LED illuminates when FPGA configuration completes successfully and CONFIG_DONE goes high.                                                                                                 |  |
| LED7      | LED7                                            | Red   | This LED is an indicator of the flash_CE_n line. It illuminates when the flash is being accessed and the CE_n line is being asserted.                                                                                                    |  |

#### **Configuration & Reset Buttons**

The Nios development board uses dedicated switches SW8, SW9 and SW10 for the following fixed functions:

SW8 - CPU Reset

When SW8 is pressed, a logic-0 is driven onto the FPGA I/O pin C5 (DEV\_CLRn). The result of pressing SW8 depends on how the FPGA is configured. Refer to Figure 2–15.

The factory-programmed Nios II reference design treats SW8 as a CPU-reset button. The Nios II reference design resets and starts executing code from its reset address when SW8 is pressed.

Figure 2-15. CPU Reset Button

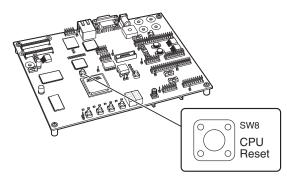

#### SW9 - Factory Config

Pressing Factory Config (SW9) commands the configuration controller to reconfigure the FPGA with the factory configuration. Refer to Figure 2–16.

Figure 2-16. Factory Config Button

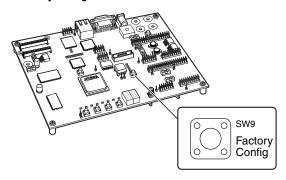

#### SW10 - Reset, Config

Reset, Config (SW10) is the power-on reset button. Refer to Figure 2–17. When SW10 is pressed, a logic 0 is driven to the power on reset controller (U18). Refer to "Power-Supply Circuitry" on page 2–44 for more details. Whenever SW10 is pressed, the configuration controller attempts to reconfigure the FPGA.

Figure 2-17. Reset, Config Button

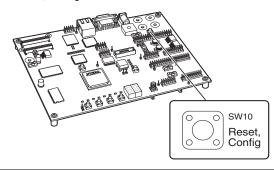

#### **Reset Distribution**

The EPM7256AE device takes a power-on reset pulse from the Linear Technologies 1326 power-sense/reset-generator chip (U18) and distributes it (through internal logic) to other reset pins on the board, that include the following:

- LAN91C111 (Ethernet MAC/PHY) reset
- Flash memory reset
- CompactFlash reset
- Reset signals delivered to the expansion prototype connectors (PROTO1 & PROTO2)

#### **Starting Configuration**

The following four methods start a configuration sequence:

- 1. Board power-on
- 2. Pressing the Reset, Config button (SW10).
- Asserting (driving 0 volts on) the pld\_reconfigreq\_n input pin
  of the EPM7256AE device (U3 pin 94) from the FPGA (U62 pin
  AA14).
- 4. Pressing the Factory Config button (SW9).

#### Factory & User Configurations

The configuration controller can manage two separate FPGA configurations stored in flash memory U5. These two configurations are referred to as the factory configuration and the user configuration. A

Nios II reference design is factory-programmed into the factory configuration region of the flash memory. In addition, the FPGA can be configured by the EPCS64 serial configuration device.

#### **Configuration Process**

At power-up or reset, the configuration controller attempts to configure the FPGA with data from one of three sources, in the following order:

- 1. The EPCS64 serial configuration device
- 2. The user configuration from flash memory
- 3. The factory configuration from flash memory

First, the configuration controller puts the FPGA in active serial (AS) configuration mode. The FPGA then attempt to read configuration data from the EPCS64. If the FPGA finishes configuration successfully, the configuration controller stops.

If configuration from the EPCS64 does not succeed, the configuration controller puts the FPGA into passive serial (PS) mode and attempts to load the user configuration from flash memory. If this also fails (because the user configuration is either invalid or not present), the configuration controller attempts to load the factory configuration from flash memory.

When SW9 (Factory Config) is pressed, the configuration controller ignores the user configuration and EPCS64, and configures the FPGA with the factory configuration. SW9 provides an escape from a situation in which a valid-but-nonfunctional design is present in user flash memory or the EPCS64.

#### **Flash Memory Partitions**

The configuration controller expects user and factory configuration data to be stored at fixed locations (offsets) in flash memory. In addition, the factory-programmed reference design expects Nios II software and data to exist at certain locations in flash memory. Table 2–20 shows the expected flash memory partitioning.

| Table 2–20. Flash Memory Partitions |                                |                                       |  |  |
|-------------------------------------|--------------------------------|---------------------------------------|--|--|
| Offset                              | Factory-Programmed Content     |                                       |  |  |
| 0x00000000 - 0x00BFFFFF             | User Application Space (11 MB) |                                       |  |  |
| 0x00C00000 - 0x00CFFFF              | User Configuration (1 MB)      |                                       |  |  |
| 0x00D00000                          | Free Space (1 MB)              |                                       |  |  |
| 0x00E00000 - 0x00EFFFFF             | Factory Configuration (1 MB)   | Nios II Processor Reference<br>Design |  |  |
| 0x00F00000 - 0x00FAFFFF             | Web Pages                      | Web Pages                             |  |  |
| 0x00FB0000 – 0x00FEFFFF             | Web Server Software            | Web Server Software                   |  |  |
| 0x00FF0000 – 0x00FFFFF              | Persistent Data                | Network Settings for Web Server       |  |  |

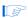

This partitioning scheme is merely a convention used by the configuration controller and the factory-programmed reference design. Custom FPGA designs can use the flash memory space in any way necessary.

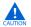

Altera recommends that you do not overwrite the factoryprogrammed flash memory contents. Without a valid factory configuration, the configuration controller may not be able to successfully configure the FPGA. If you alter the factory configuration, you can restore the board to its factoryprogrammed state. Refer to *Appendix B: Restoring the Factory* Configuration.

### User Application Space

The lower 11 MB of flash memory is the user application space. This is free space for user designs to store code and data for Nios II programs. The Nios II IDE allows you to compile Nios II programs and program them into the user application space.

#### User Configuration

The user configuration partition is 1 MB, starting at offset 0x00C00000. This section contains the FPGA configuration data for the user configuration. Nios II development tools include documentation on how to create your own user configuration image and program it into flash memory.

#### Factory Configuration

The factory configuration partition is 1 MB, starting at offset 0x00E00000. This section contains the FPGA configuration data for the factory configuration. The Nios II processor system in the factory configuration is designed to start executing code from offset 0x00000000 in the flash memory. The Nios II development tools include the source files for the factory programmed hardware and software reference designs.

#### Persistent Data

The persistent data partition is 64 KB, starting at offset 0x00FF0000. This partition is for maintaining nonvolatile settings and data, such as the MAC address and IP address for the factory-programmed web server reference design. Persistent data is technically no different than other application data, but it is often convenient to think of certain data as independent from the user hardware or software.

# JTAG Connectors (J24 & J5)

The Nios development board has two 10-pin JTAG headers (J24 and J5) compatible with Altera download cables, such as the USB-Blaster<sup>TM</sup>. On the Nios development board, each JTAG header connects to one Altera device and forms a single-device JTAG chain. J24 connects to the FPGA (U62), and J5 connects to the EPM7256AE device (U3).

#### JTAG Connector to FPGA (J24)

J24 connects to the JTAG pins (TCK, TDI, TDO, TMS, TRST) of the FPGA (U62) as shown in Figure 2–18. Altera Quartus II software can directly configure the FPGA with a new hardware image via an Altera download cable as shown in Figure 2–19. In addition, the Nios II IDE can access the Nios II processor JTAG debug module via a download cable connected to the J24 JTAG connector.

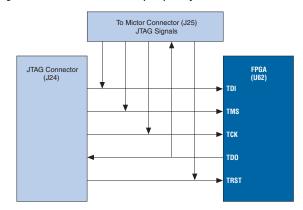

Figure 2-18. JTAG Connector (J24) to Cyclone II Device

Figure 2-19. USB Blaster Connected to J24 JTAG Connector

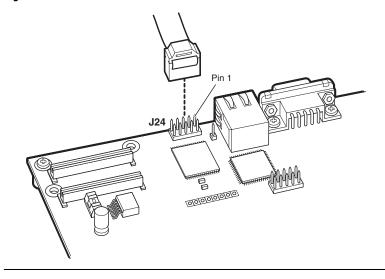

The FPGA's JTAG pins can also be accessed via the Mictor connector (J25). The pins of J24 are connected directly to pins on J25, and care must be taken so that signal contention does not occur between the two connectors.

#### JTAG Connector to EPM7256AE Device (J5)

J5 connects to the JTAG pins (TCK, TDI, TDO, TMS, TRST) of the EPM7256AE device (U3). Altera Quartus II software can perform insystem programming (ISP) to reprogram the EPM7256AE device (U3) with a new hardware image via an Altera download cable as shown in Figure 2–20.

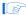

The orientation of J5 is rotated 180 degrees compared to J24.

Most users never need to reprogram the configuration controller design in the EMP7256AE device. Reprogramming the configuration controller can result in an inoperable development board.

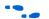

To restore the board to its factory-programmed condition, see *Appendix B: Restoring the Factory Configuration*.

Figure 2–20. JTAG Connector (J5) to MAX Device

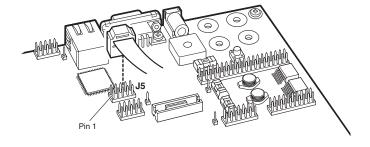

### **Clock Circuitry**

The Nios development board includes a 50 MHz free-running oscillator (Y2) and a zero-skew, point-to-point clock distribution network that drives the FPGA (U62), the EPM7256AE configuration controller device (U3), and pins on the PROTO1 & PROTO2 connectors. The zero-skew buffer (U2) drives the clock distribution network using the free-running 50 MHz clock. Refer to Figure 2–21.

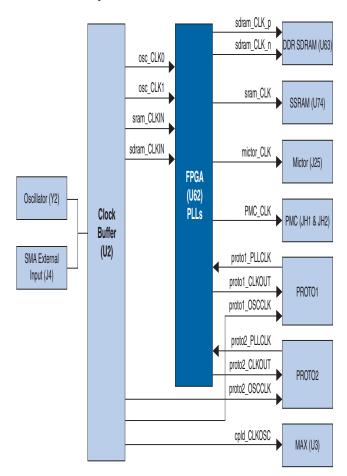

Figure 2-21. Clock Circuitry

#### *Note to Figure 2–21:*

(1) To use an external clock signal, remove the crystal oscillator from its socket. Make sure to note the correct orientation of the oscillator before removing it. The FPGA receives clock input from buffer U2, and from the PROTO1 and PROTO2 connectors, as shown in Table 2–21.

| Table 2–21. FPGA Clock Input Pin Table |                                                     |      |            |               |  |  |
|----------------------------------------|-----------------------------------------------------|------|------------|---------------|--|--|
| FPGA Pin                               | GA Pin FPGA Pin Name PLL Signal Source Board Net Na |      |            |               |  |  |
| B25                                    | Ю                                                   | N/A  | J25 pin 6  | mictor_TRCLK  |  |  |
| N26                                    | CLK5                                                | PLL2 | J13 pin 13 | proto1_CLKOUT |  |  |
| AF4                                    | CLK13                                               | PLL4 | J17 pin 13 | proto2_CLKOUT |  |  |
| P25                                    | CLK6                                                | PLL2 | U2 pin 2   | osc_CLK0      |  |  |
| AC13                                   | CLK15                                               | PLL4 | U2 pin 3   | osc_CLK1      |  |  |
| N2                                     | CLK0                                                | PLL1 | U2 pin 4   | sram_CLKIN    |  |  |
| B13                                    | CLK8                                                | PLL3 | U2 pin 6   | sdram_CLKIN   |  |  |

The FPGA can synthesize new clock signals internally using on-chip PLLs, and drive the clocks to various components on the board, as shown in Table 2–22.

| Table 2-22 | . FPGA Clock Outpu | ıt Pin Table | ?                     |                |
|------------|--------------------|--------------|-----------------------|----------------|
| FPGA Pin   | FPGA Pin Name      | PLL (1)      | Signal<br>Destination | Board Net Name |
| AA7        | PLL1_OUTp          | PLL1         | U63 pin 45            | sdram_CLK_p    |
| AA6        | PLL1_OUTn          | PLL1         | U63 pin 46            | sdram_CLK_n    |
| E5         | PLL3_OUTp          | PLL3         | U74 pin 89            | sram_CLK       |
| W26        | Ю                  | N/A          | JH1 pin 13            | pmc_CLK        |
| F21        | PLL2_OUTp          | PLL2         | J13 pin 11            | proto1_PLLCLK  |
| F20        | PLL2_OUTn          | PLL2         | J17 pin 11            | proto2_PLLCLK  |
| V21        | PLL4_OUTp          | PLL4         | J25 pin 5             | mictor_CLK     |

Note to Table 2-22:

The 50 MHz oscillator (Y2) is socketed and can be changed or removed by the user. To drive the clock circuitry using the external clock connector (J4), remove Y2.

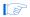

The factory-programmed configuration controller and Alteraprovided reference designs work only with the 50 MHz clock.

<sup>(1)</sup> PLLs are only dedicated when using the Enhanced PLL. If you use the Fast PLL, the PLL inputs and outputs are interchangeable. For more information on using PLLs in the Cyclone II refer to the data sheet.

# **Power-Supply Circuitry**

The Nios development board runs on a 16V, unregulated, input power supply connected to J26. On-board circuitry generates +/-12V, +5V, +3.3V, +2.5V, and +1.2V regulated power levels. For applications requiring high current, separate voltage levels can be supplied from a workbench power supply.

- The input power-supply on J26 can be either center-negative or center-positive. A bridge rectifier (D34) presents the appropriate polarity to the voltage regulators.
- The 5V supply is presented on pin 2 of J12 and J15 for use by any device plugged into the PROTO1 & PROTO2 expansion connectors.
- The 3.3V supply is used as the power source for all FPGA I/O pins. The 3.3V supply is also available for PROTO1 & PROTO2 daughter cards.
- The 2.5V supply is used only as the power supply for the DDR SDRAM chip and is not available on any connector or header.
- The 1.2V supply is used only as the power supply for the Cyclone II device core (VCCINT) and it is not available on any connector or header.
- The +/-12V supply is provided for the PMC connectors JH1 and JH2. Refer to "PMC Connector (JH1 & JH2)" on page 2-26 for more details. When workbench power supplies are connected to the board, a corresponding fuse must be removed to decouple the on-board voltage regulator. Each on-board regulator drives power through a 7A fuse. Refer to Table 2-23.

Table 2–23 lists the details of what voltage levels can be supplied to what points on the board.

| Voltage | Pad  | Fuse | Note                                                                         |
|---------|------|------|------------------------------------------------------------------------------|
| 1.2V    | J30  | F3   | Core power for FPGA.                                                         |
| 1.2V    | TP12 | F7   | FPGA PLL power supply.                                                       |
| 1.25V   | TP10 | F5   | DDR SDRAM I/O VTT.                                                           |
| 1.25V   | TP9  | F4   | DDR SDRAM I/O VREF.                                                          |
| 2.5V    | TP11 | F6   | DDR SDRAM VDD power supply. FPGA VCCIO for pins that interface to DDR SDRAM. |
| 3.3V    | J29  | F2   | 3.3V power for multiple components on the board.                             |
| 5V      | J28  | F1   | 5.0V power for multiple components on the board.                             |
| +12V    | J31  | F8   | Power for the PMC connectors.                                                |
| -12V    | TP13 | F9   | Power for the PMC connectors.                                                |
|         |      |      |                                                                              |

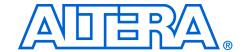

# Appendix A. Restoring the Factory Configuration

#### Introduction

To restore the factory configuration, you must reprogram the flash memory on the board, and you must Nios Development Board Cyclone II Edition the EPM7256AE configuration controller device.

Nios II Embedded Design Suite provides the files required for this operation in the directory <*Nios II EDS install path*>/examples /factory\_recovery.

# Reprogramming the Flash Memory

To reprogram the flash memory on the development board, perform the following steps:

1. Open a Nios II command shell.

On a Windows PC, click **Windows Start, point to Programs, Altera, Nios II EDS** *<installed version>*, and then click **Nios II Command Shell**.

From the examples directory, change to the factory\_recovery directory for your development kit.

3. Run the flash-restoration script:

4. Follow the script's instructions.

# Reprogramming the EPM7256AE Configuration Controller Device

If the configuration controller design was modified, you must also reprogram the EMP7256AE device (U3). To reprogram the EMP7256AE configuration controller, perform the following steps:

1. Move the programming cable from J24 to J5, labeled "For U3".

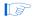

The orientation of J5 is opposite that of J24. When properly connected to J5, the programming cable lies naturally over the clock oscillator and the dual seven-segment display.

- Launch the Quartus II software, and click **Programmer** on the Tools menu.
- Click Add File and select the following programming file:
   Nios II EDS install path>/examples/
   factory\_recovery/niosII\_cycloneII\_2c35/config\_controller.pof.
- 4. In the **Programmer**, turn on the **Program/Configure** checkbox, and click **Start** to reprogram the EPM7256AE device.
- 5. Press the **Factory Config** button to perform a power on reset and reconfigure the FPGA from flash memory. You should see the Factory LED turned on and activity on LEDs D0 through D7.

Your board is now reconfigured to the default factory condition.

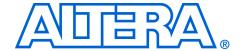

# Appendix B. Connecting to the Board via Ethernet

#### Introduction

The Nios development board is factory-programmed with a reference design that implements a web server, among other functions as shown in Figure B–1. This chapter describes how to connect a host computer to the board's Ethernet port, assign an IP address to the board, and browse to the web server from the host computer.

Nios II Introduction
Network Settings
Creating Nos II

This page is served from a web server rurring on a Nios II processor is configured into a portion of the Atera FPGA on your development board. The embedded software and the web cortexts is stored in flash memory on the board.

View the Network Settings
View and the Server of the Atera FPGA on your development board. The embedded software and the web cortext is stored in flash memory on the board.

View the Network Settings apage to charge the P address or MAC address for the board. See the Creating Nios II Designs

P Address: 137 67 138 61
MAC Address: DGT-ed-9G12e

Nios II Introduction
Hello from the Nios II Web Server!

This page is served from a web server rurring on a Nios II processor is configured into a portion of the Atera FPGA on your development board. The embedded software and the web cortext is stored in flash memory on the board.

View the Network Settings apage to charge the P address or MAC address for the board. See the Creating Nios II Designs page for an introduction to Nios II design methodology.

Figure B-1. Web Server Reference Design

# Connecting the Ethernet Cable

The Nios II development kit includes an Ethernet (RJ45) cable and a male/female RJ45 crossover adapter. Before you connect these components, you must decide how you want to use the network features of your board. Select one of the two following connection methods:

- 1. *LAN Connection* To use your Nios development board on a LAN (for example, connecting to an Ethernet hub) do the following:
  - a. Connect one end of the RJ45 cable to the Ethernet connector on the development board (RJ1).

- Connect the other end to your LAN connection (hub, router, wall plug, etc.).
- Point-to-Point Connection To use your Nios development board connected directly to a host computer point-to-point (not on a LAN), do the following:
  - Connect one end of your RJ45 cable to the female socket in the crossover adapter and insert the male end of the crossover adapter into RJ1 on the Nios development board as shown in Figure B-2.

Figure B-2. Point-to-Point Connection

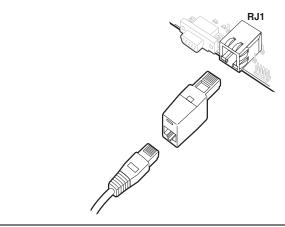

b. Connect the other end of the RJ45 connector directly to the network (Ethernet) port on your host computer.

#### Connecting the LCD Screen

The Nios II development kit includes a two-line x 16-character LCD text screen. The web-server software displays useful status and progress messages on this display. If you wish to use the network features of the board, connect the LCD screen to expansion prototype connector J12. Refer to the *Nios II Development Kit*, *Getting Started User Guide* for details.

#### **Obtaining an IP Address**

In order to function on a network (either LAN or point-to-point), your board must have an IP address. This section describes the methods to assign an IP address to your board.

#### I AN Connection

If you have connected your board to a LAN, the board will either obtain a dynamic IP address using DHCP, or a static IP address stored in flash memory. If you do not know whether or not your LAN supports DHCP, it is easiest to try DHCP first.

#### **DHCP**

Upon reset, the web server attempts to acquire an IP address via the DHCP protocol. The board continues to attempt DHCP self-configuration for two minutes. You can determine if DHCP has succeeded, or if it is still in progress, by reading status messages on the LCD screen. If your LAN does not support DHCP then DHCP configuration ultimately fails, and the web server defaults to a static IP address.

If DHCP succeeds, the board displays a success message and the IP address on the LCD screen. The web server is now ready to display web pages. See "Browsing to Your Board" on page B–5 to continue.

#### Static IP Address

If the DHCP process fails, the board uses a static IP address stored in flash memory. You need to obtain a safe IP address in your LAN's subnet from your system administrator. Once you know a safe IP address, you can assign it to your board using the steps below.

These steps send IP configuration data to the board via an Altera JTAG download cable, such as the USB-Blaster cable.

- Install the Nios II development tools, connect the JTAG download cable, and apply power to the board, as described in the Nios II Development Kit, Getting Started User Guide.
- Open a Nios II command shell. On Windows PCs, On a Windows PC, click Windows Start, point to Programs, Altera, Nios II EDS <installed version>, and then click Nios II Command Shell. A shell window appears with a command prompt.
- 3. Press the SW9 button labeled Factory Config on the board.
- 4. At the Nios II command shell command prompt, type:

```
nios2-terminal<Enter>
```

This command opens a terminal connection via the JTAG download cable to a monitor program running on the board. The monitor program displays status messages and text instructions that tell you how to set the IP address for your board.

5. Press the ! key to abort the DHCP process and display a prompt. If you don't abort the DHCP process, it will fail after two minutes, and eventually a prompt will appear.

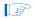

The monitor's prompt is the + character. You can enter h<Enter> at the prompt for a complete list of supported commands.

6. At the prompt, type xip: <safe IP address><Enter>

The xip command saves the IP address in flash memory. In general, you only need to assign an IP address to your board once. However, you can change it at any time by issuing another xip command. You can also use the commands xsubnet and xgateway to assign subnet and gateway addresses, but setting these addresses is not usually necessary.

- 7. Type xdhcp:off<Enter> to disable the board from attempting to obtain the IP address using DHCP in the future. (You can re-enable DHCP later, using the xdhcp:on command.)
- Type CTRL+C to terminate the JTAG terminal session and disconnect from the monitor program, then close the Nios II command shell.
- 9. Press the SW8 button labeled *CPU Reset* to reboot the Nios II processor and start the web server using the new IP address. The LCD screen displays the static IP address assigned to the board, along with other status messages.

The web server is now ready to display pages using the IP address you assigned. See "Browsing to Your Board" on page B–5 to continue.

#### Point-to-Point Connections

All boards are factory programmed with a default IP address of 10.0.0.51 stored in flash memory. The 10.0.0.x subnet is conventionally reserved for development, test, and prototyping. If DHCP fails or is aborted, the board uses this static IP address. The LCD screen displays status messages to indicate when the web server starts running using the default IP address.

Your host computer and the development board are the only two devices connected to this simple point-to-point network. For most host operating systems, it is necessary to assign your host computer an IP address on the same subnet as the board. For example, the address 10.0.0.1 will work fine. Any address in the 10.0.0.x subnet will work, and there is no possibility of conflicting with another device on the network. After

modifying the host computer's IP address, your computer is ready to connect to the web server. Refer to "Browsing to Your Board" on page B-5 to continue.

If you don't have the ability to change the IP address of your host computer, you can change the IP address of the board to match the subnet of the host computer. For example, if your computer's IP address is 1.2.3.4, then you can assign the address 1.2.3.5 to your board. To change the board IP address, follow the steps in "Static IP Address" on page B-3.

Every time you reset the board, the web server will attempt to obtain an IP address via DHCP, which takes two minutes to time out. You can abort the DHCP process, or disable DHCP entirely by using the steps in "Static IP Address " on page B-3.

### **Browsing to Your Board**

Once your board has a valid IP address (obtained from either DHCP selfconfiguration or from flash memory), you can access the board via a web browser (e.g., Microsoft Internet Explorer). To browse to this site, open a web browser and type the IP address of the board (four numbers separated by decimal-points) as a URL directly into the browser's **Address** input field. You can determine your board's IP address by reading the messages displayed on the LCD screen.